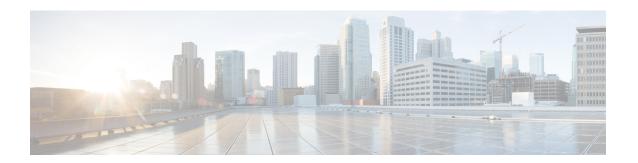

## **Configuring IPv6 ACL**

- Prerequisites for Configuring IPv6 ACL, on page 1
- Restrictions for Configuring IPv6 ACL, on page 1
- Information About IPv6 ACL, on page 2
- Configuring IPv6 ACLs, on page 3
- How To Configure an IPv6 ACL, on page 4
- Verifying IPv6 ACL, on page 9
- Configuring RA Guard Policy, on page 10
- Configuring IPv6 Neighbor Binding, on page 12
- Configuration Examples for IPv6 ACL, on page 12
- Additional References, on page 13
- Feature Information for IPv6 ACLs, on page 13

## **Prerequisites for Configuring IPv6 ACL**

You can filter IP Version 6 (IPv6) traffic by creating IPv6 access control lists (ACLs) and applying them to interfaces similarly to the way that you create and apply IP Version 4 (IPv4) named ACLs. You can also create and apply input router ACLs to filter Layer 3 management traffic when the switch is running the Network Essentials license.

## **Restrictions for Configuring IPv6 ACL**

With IPv4, you can configure standard and extended numbered IP ACLs, named IP ACLs, and MAC ACLs. IPv6 supports only named ACLs.

The device supports most of the Cisco IOS-supported IPv6 ACLs with some exceptions:

- The device does not support matching on these keywords: **flowlabel**, **routing header**, and **undetermined-transport**.
- The device does not support reflexive ACLs (the **reflect** keyword).
- The device does not apply MAC-based ACLs on IPv6 frames.
- When configuring an ACL, there is no restriction on keywords entered in the ACL, regardless of whether or not they are supported on the platform. When you apply the ACL to an interface that requires hardware

forwarding (physical ports or SVIs), the device checks to determine whether or not the ACL can be supported on the interface. If not, attaching the ACL is rejected.

• If an ACL is applied to an interface and you attempt to add an access control entry (ACE) with an unsupported keyword, the device does not allow the ACE to be added to the ACL that is currently attached to the interface

### Information About IPv6 ACL

An access control list (ACL) is a set of rules used to limit access to a particular interface. ACLs are configured on the device and applied to the management interface and to any of the dynamic interfaces.

You can also create a preauthentication ACL for web authentication. Such an ACL is used to allow certain types of traffic before authentication is complete.

IPv6 ACLs support the same options as IPv4 ACLs including source, destination, source and destination ports.

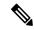

Note

You can enable only IPv4 traffic in your network by blocking IPv6 traffic. That is, you can configure an IPv6 ACL to deny all IPv6 traffic and apply it on specific or all WLANs.

### **Understanding IPv6 ACLs**

A switch supports two types of IPv6 ACLs:

- IPv6 router ACLs are supported on outbound or inbound traffic on Layer 3 interfaces, which can be
  routed ports, switch virtual interfaces (SVIs), or Layer 3 EtherChannels. IPv6 router ACLs apply only
  to IPv6 packets that are routed.
- IPv6 port ACLs are supported on inbound traffic on Layer 2 interfaces only. IPv6 port ACLs are applied to all IPv6 packets entering the interface.

A switch running the Network Essentials license supports only input router IPv6 ACLs. It does not support port ACLs or output IPv6 router ACLs.

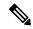

Note

If you configure unsupported IPv6 ACLs, an error message appears and the configuration does not take affect.

The switch does not support VLAN ACLs (VLAN maps) for IPv6 traffic.

You can apply both IPv4 and IPv6 ACLs to an interface. As with IPv4 ACLs, IPv6 port ACLs take precedence over router ACLs:

- When an input router ACL and input port ACL exist in an SVI, packets received on ports to which a port ACL is applied are filtered by the port ACL. Routed IP packets received on other ports are filtered by the router ACL. Other packets are not filtered.
- When an output router ACL and input port ACL exist in an SVI, packets received on the ports to
  which a port ACL is applied are filtered by the port ACL. Outgoing routed IPv6 packets are filtered by
  the router ACL. Other packets are not filtered.

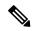

Note

If any port ACL (IPv4, IPv6, or MAC) is applied to an interface, that port ACL is used to filter packets, and any router ACLs attached to the SVI of the port VLAN are ignored.

### **Types of ACL**

#### Per User IPv6 ACL

For the per-user ACL, the full access control entries (ACE) as the text strings are configured on the Cisco Secure Access Control Server (Cisco Secure ACS).

#### Filter ID IPv6 ACL

For the filter-Id ACL, the full ACEs and the acl name(filter-id) is configured on the device and only the filter-id is configured on the Cisco Secure ACS.

### **IPv6 ACLs and Switch Stacks**

The active switch supports IPv6 ACLs in hardware and distributes the IPv6 ACLs to the stack's member switches.

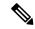

Note

For full IPv6 functionality in a switch stack, all member switches must be running the Network Advantage license.

If a new switch takes over as active switch, it distributes the ACL configuration to all member switches. The member switches sync up the configuration distributed by the new active switch and flush out entries that member switches sync up the configuration distributed by the new active switch and flush out entries that are not required.

When an ACL is modified, attached to, or detached from an interface, the active switch distributes the change to all member switches.

## **Configuring IPv6 ACLs**

Follow the procedure given below to filter IPv6 traffic:

- 1. Create an IPv6 ACL, and enter IPv6 access list configuration mode.
- 2. Configure the IPv6 ACL to block (deny) or pass (permit) traffic.
- 3. Apply the IPv6 ACL to the interface where the traffic needs to be filtered.
- **4.** Apply the IPv6 ACL to an interface. For router ACLs, you must also configure an IPv6 address on the Layer 3 interface to which the ACL is applied.

#### Before you begin

Before configuring IPv6 ACLs, you must select one of the IPv6 SDM templates.

### **Default IPv6 ACL Configuration**

There are no IPv6 ACLs configured or applied.

### **Interaction with Other Features and Switches**

- If an IPv6 router ACL is configured to deny a packet, the packet is not routed. A copy of the packet is sent to the Internet Control Message Protocol (ICMP) queue to generate an ICMP unreachable message for the frame.
- If a bridged frame is to be dropped due to a port ACL, the frame is not bridged.
- You can create both IPv4 and IPv6 ACLs on a switch or switch stack, and you can apply both IPv4 and IPv6 ACLs to the same interface. Each ACL must have a unique name; an error message appears if you try to use a name that is already configured.

You use different commands to create IPv4 and IPv6 ACLs and to attach IPv4 or IPv6 ACLs to the same Layer 2 or Layer 3 interface. If you use the wrong command to attach an ACL (for example, an IPv4 command to attach an IPv6 ACL), you receive an error message.

- You cannot use MAC ACLs to filter IPv6 frames. MAC ACLs can only filter non-IP frames.
- If the hardware memory is full, for any additional configured ACLs, packets are dropped to the CPU, and the ACLs are applied in software. When the hardware is full a message is printed to the console indicating the ACL has been unloaded and the packets will be dropped on the interface.

## **How To Configure an IPv6 ACL**

### **Creating an IPv6 ACL**

#### **SUMMARY STEPS**

- 1. enable
- 2. configure terminal
- 3. ipv6 access-list acl name
- 4. {deny|permit} protocol
- 5. {deny|permit} tcp
- 6. {deny|permit} udp
- 7. {deny|permit} icmp
- 8. end
- 9. show ipv6 access-list
- 10. copy running-config startup-config

#### **DETAILED STEPS**

|        | Command or Action                                                                                                    | Purpose                                                                                                    |  |
|--------|----------------------------------------------------------------------------------------------------|----------------------------------------------------------------------------------------------------|--|
| Step 1 | enable                                                                                                    | Enables privileged EXEC mode.                                                                                                    |  |
|        | Example:                                                                                                    | Enter your password if prompted.                                                                                                    |  |
|        | Device> enable                                                                                                    |                                                                                                    |  |
| Step 2 | configure terminal                                                                                                    | Enters global configuration mode.                                                                                                    |  |
|        | Example:                                                                                                    |                                                                                                    |  |
|        | Device# configure terminal                                                                                                    |                                                                                                    |  |
| Step 3 | ipv6 access-list acl_name                                                                                                    | Use a name to define an IPv6 access list and enter IPv6                                                                                                    |  |
|        | Example:                                                                                                    | access-list configuration mode.                                                                                                    |  |
|        | Device# ipv6 access-list access-list-name                                                                                                    |                                                                                                    |  |
| Step 4 | {deny permit} protocol                                                                                                    | Enter deny or permit to specify whether to deny or permit                                                                                                    |  |
|        | <pre>Example: {deny   permit} protocol {source-ipv6-prefix/prefix-length   any   host source-ipv6-address} [operator [port-number]]{destination-ipv6-prefix/prefix-length</pre> | the packet if conditions are matched. These are the conditions:                                                                                                    |  |
|        |                                                                                                    | • The source-ipv6-prefix/prefix-length or destination-ipv6-prefix/ prefix-length is the source or destination IPv6 network or class of networks for which to set deny or permit conditions, specified in hexadecimal and using 16-bit values between colons |  |
|        |                                                                                                    | (see RFC 2373).                                                                                                    |  |
|        |                                                                                                    | • Enter any as an abbreviation for the IPv6 prefix ::/0.                                                                                                    |  |
|        |                                                                                                    | For host source-ipv6-address or destination-ipv6-address, enter the source or destination IPv6 host address for which to set deny or permit conditions, specified in hexadecimal using 16-bit values between colons.                                        |  |
|        |                                                                                                    | • (Optional) For operator, specify an operand that compares the source or destination ports of the specified protocol. Operands are lt (less than), gt (greater than), eq (equal), neq (not equal), and range.                                              |  |
|        |                                                                                                    | If the operator follows the source-ipv6-prefix/prefix-length argument, it must match the source port. If the operator follows the destination-ipv6- prefix/prefix-length argument.                                                                          |  |

it must match the destination port.

|        | Command or Action                                                                                                    | Purpose                                                                                                    |
|--------|----------------------------------------------------------------------------------------------------|----------------------------------------------------------------------------------------------------|
|        |                                                                                                    | • (Optional) The port-number is a decimal number from 0 to 65535 or the name of a TCP or UDP port. You can use TCP port names only when filtering TCP. You can use UDP port names only when filtering UDP.                        |
|        |                                                                                                    | • (Optional) Enter dscp value to match a differentiated services code point value against the traffic class value in the Traffic Class field of each IPv6 packet header. The acceptable range is from 0 to 63.                    |
|        |                                                                                                    | • (Optional) Enter fragments to check noninitial fragments. This keyword is visible only if the protocol is ipv6.                                                                                                    |
|        |                                                                                                    | • (Optional) Enter log to cause an logging message to be sent to the console about the packet that matches the entry. Enter log-input to include the input interface in the log entry. Logging is supported only for router ACLs. |
|        |                                                                                                    | • (Optional) Enter routing to specify that IPv6 packets be routed.                                                                                                    |
|        |                                                                                                    | • (Optional) Enter sequence value to specify the sequence number for the access list statement. The acceptable range is from 1 to 4294967295                                                                                      |
|        |                                                                                                    | • (Optional) Enter time-range name to specify the time range that applies to the deny or permit statement.                                                                                                    |
| Step 5 | {deny permit} tcp Example:                                                                                                    | (Optional) Define a TCP access list and the access conditions.                                                                                                    |
|        | {deny   permit} tcp<br>{source-ipv6-prefix/prefix-length   any  <br>hostsource-ipv6-address}<br>[operator                                                                            | Enter tcp for Transmission Control Protocol. The parameters are the same as those described in Step 3, with these additional optional parameters:                                                                                 |
|        | <pre>[port-number]]{destination-ipv6-prefix/prefix-length</pre>                                                                                                    | ack—Acknowledgment bit set.                                                                                                    |
|        | <pre>[operator [port-number]][ack] [dscp<br/>value][established] [fin]<br/>[log][log-input] [neq {port  protocol}] [psh]<br/>[range{port   protocol}] [rst][routing] [sequence</pre> | established—An established connection. A match occurs if the TCP datagram has the ACK or RST bits set.                                                                                                    |
|        | <pre>value] [syn] [time-range name][urg]</pre>                                                                                                    | • fin—Finished bit set; no more data from sender.                                                                                                    |
|        |                                                                                                    | • neq {port   protocol}—Matches only packets that are not on a given port number.                                                                                                    |
|        |                                                                                                    | • psh—Push function bit set.                                                                                                    |
|        |                                                                                                    | • range {port   protocol}—Matches only packets in the port number range.                                                                                                    |
|        |                                                                                                    | • rst—Reset bit set.                                                                                                    |

|         | Command or Action                                                                                                    | Purpose                                                                                                    |
|---------|----------------------------------------------------------------------------------------------------|----------------------------------------------------------------------------------------------------|
|         |                                                                                                    | • syn—Synchronize bit set.                                                                                                    |
|         |                                                                                                    | • urg—Urgent pointer bit set.                                                                                                    |
| Step 6  | {deny permit} udp                                                                                                    | (Optional) Define a UDP access list and the access conditions.                                                                                                    |
|         | <pre>Example:     {deny   permit} udp     {source-ipv6-prefix/prefix-length   any       hostsource-ipv6-address}     [operator     [port-number]] {destination-ipv6-prefix/prefix-length</pre>                                                                                                    | Enter udp for the User Datagram Protocol. The UDP parameters are the same as those described for TCP, except that the operator [port]] port number or name must be a UDP port number or name, and the established parameter is not valid for UDP.                                                                                                    |
| Step 7  | {deny permit} icmp                                                                                                    | (Optional) Define an ICMP access list and the access conditions.                                                                                                    |
|         | <pre>Example: {deny   permit} icmp {source-ipv6-prefix/prefix-length   any   hostsource-ipv6-address} [operator [port-number]] {destination-ipv6-prefix/prefix-length   any   hostdestination-ipv6-address} [operator [port-number]][icmp-type [icmp-code]  icmp-message] [dscpvalue] [log] [log-input] [routing] [sequence value][time-range name]</pre> | Enter icmp for Internet Control Message Protocol. The ICMP parameters are the same as those described for most IP protocols in Step 3a, with the addition of the ICMP message type and code parameters. These optional keywords have these meanings:  • icmp-type—Enter to filter by ICMP message type, a number from 0 to 255.  • icmp-code—Enter to filter ICMP packets that are filtered by the ICMP message code type, a number from 0 to 255.  • icmp-message—Enter to filter ICMP packets by the ICMP message type name or the ICMP message type and code name. To see a list of ICMP message type names and code names, use the ? key or see command reference for this release. |
| Step 8  | end                                                                                                    | Returns to privileged EXEC mode. Alternatively, you can                                                                                                    |
|         | <pre>Example: Device(config)# end</pre>                                                                                                    | also press <b>Ctrl-Z</b> to exit global configuration mode.                                                                                                    |
| Step 9  | show ipv6 access-list                                                                                                    | Verify the access list configuration.                                                                                                    |
|         | Example: show ipv6 access-list                                                                                                    |                                                                                                    |
| Step 10 | copy running-config startup-config                                                                                                    | (Optional) Save your entries in the configuration file.                                                                                                    |
|         | Example: copy running-config startup-config                                                                                                    |                                                                                                    |

## Applying an IPv6 to an Interface

This section describes how to apply IPv6 ACLs to network interfaces. You can apply an IPv6 ACL to outbound or inbound traffic on layer 2 and Layer 3 interfaces. You can apply IPv6 ACLs only to inbound management traffic on Layer 3 interfaces.

To control access to an interface, perform this procedure:

#### **SUMMARY STEPS**

- 1. enable
- 2. configure terminal
- **3.** interface interface\_id
- 4. no switchport
- **5.** ipv6 address ipv6\_address
- **6. ipv6 traffic-filter** *acl\_name*
- 7 end
- 8. show running-config interface tenGigabitEthernet 1/0/3
- 9. copy running-config startup-config

#### **DETAILED STEPS**

|        | Command or Action                 | Purpose                                                                                                    |  |
|--------|-----------------------------------|----------------------------------------------------------------------------------------------------|--|
| Step 1 | enable                            | Enables privileged EXEC mode.                                                                                                    |  |
|        | Example:                          | Enter your password if prompted.                                                                                                    |  |
|        | Device> enable                    |                                                                                                    |  |
| Step 2 | configure terminal                | Enters global configuration mode.                                                                                                    |  |
|        | Example:                          |                                                                                                    |  |
|        | Device# configure terminal        |                                                                                                    |  |
| Step 3 | interface interface_id            | Identifies a Layer 2 interface (for port ACLs) or Layer 3                                                                              |  |
|        | Example:                          | Switch Virtual interface (for router ACLs) on which to apply an access list, and enters interface configuration mode.                  |  |
|        | Device# interface interface-id    |                                                                                                    |  |
| Step 4 | no switchport                     | Changes the interface from Layer 2 mode (the default) to                                                                               |  |
|        | Example:                          | Layer 3 mode (only if applying a router ACL).                                                                                          |  |
|        | Device# no switchport             |                                                                                                    |  |
| Step 5 | ipv6 address ipv6_address         | Configures an IPv6 address on a Layer 3 interface (for                                                                                 |  |
|        | Example:                          | router ACLs).                                                                                                    |  |
|        | Device# ipv6 address ipv6-address | Note This command is not required on Layer 2 interfaces or if the interface has already been configured with an explicit IPv6 address. |  |

|        | Command or Action                                                                                    | Purpose                                                                   |  |
|--------|----------------------------------------------------------------------------------------------------|---------------------------------------------------------------------------|--|
| Step 6 | <pre>ipv6 traffic-filter acl_name Example:    Device# ipv6 traffic-filter access-list-name {in</pre> | Applies the access list to incoming or outgoing traffic on the interface. |  |
|        | out}                                                                                                 |                                                                           |  |
| Step 7 | end                                                                                                  | Returns to privileged EXEC mode. Alternatively, you can                   |  |
|        | Example:                                                                                             | also press <b>Ctrl-Z</b> to exit global configuration mode.               |  |
|        | Device(config)# end                                                                                  |                                                                           |  |
| Step 8 | show running-config interface tenGigabitEthernet 1/0/3                                               | Shows the configuration summary.                                          |  |
|        | Example:                                                                                             |                                                                           |  |
|        | Device# show running-config interface tenGigabitEthernet 1/0/3                                       |                                                                           |  |
|        |                                                                                                    |                                                                           |  |
|        | Building configuration                                                                               |                                                                           |  |
|        | Current configuration : 98 bytes                                                                     |                                                                           |  |
|        | <pre>interface TenGigabitEthernet1/0/3 switchport mode trunk ipv6 traffic-filter MyFilter out</pre>  |                                                                           |  |
|        | end                                                                                                  |                                                                           |  |
| Step 9 | copy running-config startup-config                                                                   | (Optional) Saves your entries in the configuration file.                  |  |
|        | Example:                                                                                             |                                                                           |  |
|        | copy running-config startup-config                                                                   |                                                                           |  |

# **Verifying IPv6 ACL**

# **Displaying IPv6 ACLs**

To display IPv6 ACLs, perform this procedure:

### **Procedure**

|        | Command or Action  | Purpose                           |
|--------|--------------------|-----------------------------------|
| Step 1 | enable             | Enables privileged EXEC mode.     |
|        | Example:           | Enter your password if prompted.  |
|        | Device> enable     |                                   |
| Step 2 | configure terminal | Enters global configuration mode. |
|        | Example:           |                                   |

|        | Command or Action                                | Purpose                                                     |
|--------|--------------------------------------------------|-------------------------------------------------------------|
|        | Device# configure terminal                       |                                                             |
| Step 3 | show access-list                                 | Displays all access lists configured on the device          |
|        | Example:                                         |                                                             |
|        | Device# show access-lists                        |                                                             |
| Step 4 | show ipv6 access-list acl_name                   | Displays all configured IPv6 access list or the access list |
|        | Example:                                         | specified by name.                                          |
|        | Device# show ipv6 access-list [access-list-name] |                                                             |

# **Configuring RA Guard Policy**

#### **SUMMARY STEPS**

- 1. enable
- 2. configure terminal
- 3. ipv6 nd raguard policy policy name
- 4. trusted-port
- 5. device-role router
- **6. interface** *interface-id*
- 7. ipv6 nd raguard attach-policy policy name
- 8. vlan vlan-id
- 9. ipv6 nd suppress
- 10. ipv6 snooping
- 11. ipv6 nd raguard attach-policy policy name
- 12. ipv6 nd ra-throttler attach-policy policy name

#### **DETAILED STEPS**

|        | Command or Action                               | Purpose                           |
|--------|-------------------------------------------------|-----------------------------------|
| Step 1 | enable                                          | Enables privileged EXEC mode.     |
|        | Example:                                        | Enter your password if prompted.  |
|        | Device> enable                                  |                                   |
| Step 2 | configure terminal                              | Enters global configuration mode. |
|        | Example:                                        |                                   |
|        | Device# configure terminal                      |                                   |
| Step 3 | ipv6 nd raguard policy policy name              |                                   |
|        | Example:                                        |                                   |
|        | Device(config)# ipv6 nd raguard policy MyPolicy |                                   |

|         | Command or Action                                                                                                    | Purpose                                                     |
|---------|----------------------------------------------------------------------------------------------------|-------------------------------------------------------------|
| Step 4  | trusted-port                                                                                                    | Configures the trusted port for the policy created above.   |
|         | Example:                                                                                                    |                                                             |
|         | Device(config-nd-raguard)# trusted-port                                                                                          |                                                             |
| Step 5  | device-role router                                                                                                    | Defines the trusted device that can send RAs to the trusted |
|         | Example:                                                                                                    | port created above.                                         |
|         | <pre>Device(config-nd-raguard) # device-role [host monitor router switch] Device(config-nd-raguard) # device-role router d</pre> |                                                             |
| Step 6  | interface interface-id                                                                                                    | Configures the interface to the trusted device.             |
|         | Example:                                                                                                    |                                                             |
|         | Device(config) # interface tenGigabitEthernet 1/0/1                                                                              |                                                             |
| Step 7  | ipv6 nd raguard attach-policy policy name                                                                                        | Configures and attaches the policy to trust the RA's        |
|         | Example:                                                                                                    | received from the port.                                     |
|         | Device(config-if)# ipv6 nd raguard attach-policy Mypolicy                                                                        |                                                             |
| Step 8  | vlan vlan-id                                                                                                    | Configures the wireless client vlans.                       |
|         | Example:                                                                                                    |                                                             |
|         | Device(config)# vlan configuration 19-21,23                                                                                      |                                                             |
| Step 9  | ipv6 nd suppress                                                                                                    | Suppresses the ND messages over wireless.                   |
|         | Example:                                                                                                    |                                                             |
|         | Device(config-vlan-config)# ipv6 nd suppress                                                                                     |                                                             |
| Step 10 | ipv6 snooping                                                                                                    | Captures IPv6 traffic.                                      |
|         | Example:                                                                                                    |                                                             |
|         | Device(config-vlan-config)# ipv6 snooping                                                                                        |                                                             |
| Step 11 | ipv6 nd raguard attach-policy policy name                                                                                        | Attaches the RA Guard policy to the wireless client vlans.  |
|         | Example:                                                                                                    |                                                             |
|         | <pre>Device(config-vlan-config)# ipv6 nd raguard attach-policy Mypolicy</pre>                                                    |                                                             |
| Step 12 | ipv6 nd ra-throttler attach-policy policy name                                                                                   | Attaches the RA throttling policy to the wireless client    |
|         | Example:                                                                                                    | vlans.                                                      |
|         | Device(config-vlan-config)# ipv6 nd ra-throttler attach-policy Mythrottle                                                        |                                                             |

## **Configuring IPv6 Neighbor Binding**

#### **SUMMARY STEPS**

- 1. enable
- 2. configure terminal
- 3. ipv6 neighbor binding [vlan] 19 2001:db8::25:4 interface tenGigabitEthernet 1/0/3 aaa.bbb.ccc

#### **DETAILED STEPS**

|        | Command or Action                                                                                                    | Purpose                                                                                                    |
|--------|----------------------------------------------------------------------------------------------------|----------------------------------------------------------------------------------------------------|
| Step 1 | enable                                                                                                    | Enables privileged EXEC mode.                                                                                     |
|        | Example:                                                                                                    | Enter your password if prompted.                                                                                  |
|        | Device> enable                                                                                                    |                                                                                                    |
| Step 2 | configure terminal                                                                                                    | Enters global configuration mode.                                                                                 |
|        | Example:                                                                                                    |                                                                                                    |
|        | Device# configure terminal                                                                                              |                                                                                                    |
| Step 3 | ipv6 neighbor binding [vlan] 19 2001:db8::25:4 interface tenGigabitEthernet 1/0/3 aaa.bbb.ccc                           | Sets and validates the neighbor 2001:db8::25: 4 only valid when transmitting on VLAN 19 through interface te1/0/3 |
|        | Example:                                                                                                    | with the source mac-address as aaa.bbb.ccc.                                                                       |
|        | <pre>Device(config) # ipv6 neighbor binding vlan 19 2001:db8::25:4 interface tenGigabitEthernet 1/0/3 aaa.bbb.ccc</pre> |                                                                                                    |

# **Configuration Examples for IPv6 ACL**

### **Example: Creating an IPv6 ACL**

This example configures the IPv6 access list named CISCO. The first deny entry in the list denies all packets that have a destination TCP port number greater than 5000. The second deny entry denies packets that have a source UDP port number less than 5000. The second deny also logs all matches to the console. The first permit entry in the list permits all ICMP packets. The second permit entry in the list permits all other traffic. The second permit entry is necessary because an implicit deny -all condition is at the end of each IPv6 access list.

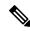

Note

Logging is supported only on Layer 3 interfaces.

```
Device(config) # ipv6 access-list CISCO
Device(config-ipv6-acl) # deny tcp any any gt 5000
Device (config-ipv6-acl) # deny ::/0 lt 5000 ::/0 log
Device(config-ipv6-acl) # permit icmp any any
Device(config-ipv6-acl) # permit any any
```

### **Example: Applying IPv6 ACLs**

This example shows how to apply the access list Cisco to outbound traffic on a Layer 3 interface.

```
Device(config)# interface TenGigabitEthernet 1/0/3

Device(config-if)# no switchport

Device(config-if)# ipv6 address 2001::/64 eui-64

Device(config-if)# ipv6 traffic-filter CISCO out
```

## **Example: Displaying IPv6 ACLs**

This is an example of the output from the **show access-lists** privileged EXEC command. The output shows all access lists that are configured on the switch or switch stack.

```
Device #show access-lists
Extended IP access list hello
10 permit ip any any
IPv6 access list ipv6
permit ipv6 any any sequence 10
```

This is an example of the output from the show ipv6 access-lists privileged EXEC command. The output shows only IPv6 access lists configured on the switch or switch stack.

```
Device# show ipv6 access-list
IPv6 access list inbound
permit tcp any any eq bgp (8 matches) sequence 10
permit tcp any any eq telnet (15 matches) sequence 20
permit udp any any sequence 30
IPv6 access list outbound
deny udp any any sequence 10
deny tcp any any eq telnet sequence 20
```

## **Additional References**

#### **Related Documents**

| Related Topic                                                                    | Document Title                                    |
|----------------------------------------------------------------------------------|---------------------------------------------------|
| For complete syntax and usage information for the commands used in this chapter. | Command Reference (Catalyst 9500 Series Switches) |

## **Feature Information for IPv6 ACLs**

This table lists the features in this module and provides links to specific configuration information:

| Feature                | Release                                                  | Modification                                                                                                    |
|------------------------|----------------------------------------------------------|----------------------------------------------------------------------------------------------------|
| IPv6 ACL Functionality | Cisco IOS XE Everest 16.5.1aCisco<br>IOS XE Fuji 16.8.1a | This feature was introduced.  This feature was introduced for Cisco Catalyst 9500 Series Switches - High Performance |